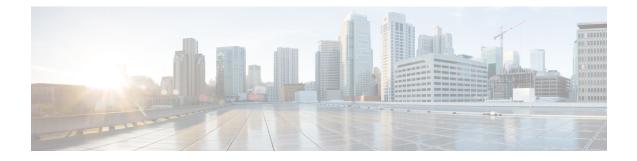

# **Troubleshooting Cisco Container Platform**

This appendix describes the problems that may occur during the installation and operation of Cisco Container Platform and the possible ways of resolving these problems.

It contains the following topics:

- Unable to Deploy NGINX Ingress Controller Using Helm, on page 1
- Unable to Start NGINX Ingress Controller Pod, on page 2
- Unable to Power on Worker VMs after a Shutdown, on page 2
- Application Pods Crash When Using Contiv CNI in Tenant Clusters, on page 3
- How to Create Sosreports, on page 5

### **Unable to Deploy NGINX Ingress Controller Using Helm**

| Description                                                                                      | Error Message                                                                                                    | Recommended Solution                                                                                                    |
|--------------------------------------------------------------------------------------------------|----------------------------------------------------------------------------------------------------|----------------------------------------------------------------------------------------------------|
| Deploying the NGINX Ingress<br>controller using Helm fails as<br>RBAC is not configured in Helm. | It seems the cluster it is running<br>with Authorization enabled (like<br>RBAC) and there is no permissions<br>for the ingress controller. Please<br>check the configuration | As Cisco Container Platform uses<br>RBAC for authentication, Helm<br>also needs to be configured to use<br>RBAC.<br>Enable the RBAC parameter in<br>Helm using the following<br>command:<br>set rbac.create=true |

# **Unable to Start NGINX Ingress Controller Pod**

| Description                                                                                                    | Error Message                                                | Recommended Solution                                                                                                    |
|----------------------------------------------------------------------------------------------------|--------------------------------------------------------------|----------------------------------------------------------------------------------------------------|
| When kube-proxy is used, setting<br>both the<br>controller.service.externalIPs<br>and controller.hostNetwork<br>variables to <b>true</b> for the<br>NGINX-Ingress chart results in an<br>invalid configuration.<br>Both kube-proxy and NGINX uses<br>port 80 for communication, causing<br>a port conflict, and the NGINX<br>Ingress controller pod is set to the<br>CrashLoopBackOff state. | Port 80 is already in use. Please<br>check the flaghttp-port | Ensure that both the<br>controller.service.externalIPs<br>and controller.hostNetwork<br>variables are not set to <b>true</b> at the<br>same time. |

## **Unable to Power on Worker VMs after a Shutdown**

| Description                                       | Error Message                                                      | Recommended Solution                       |                                                                                                    |
|---------------------------------------------------|--------------------------------------------------------------------|--------------------------------------------|----------------------------------------------------------------------------------------------------|
| Worker VMs may fail to power on after a shutdown. | File system specific implementation of LookupAndOpen[file] failed. | Follow these steps to resolve the problem: |                                                                                                    |
|                                                   |                                                                    | 1.                                         | In the left pane, click the VM that you want to power on.                                                             |
|                                                   |                                                                    | 2.                                         | In the right pane, from the <b>Actions</b> drop-down list, choose <b>Edit Settings</b> .                              |
|                                                   |                                                                    |                                            | The <b>Edit Settings</b> window displays the multiple hard disks of the VM.                                           |
|                                                   |                                                                    | 3.                                         | Except for the primary hard<br>disk (Hard disk 1), click each<br>hard disk, and then click the<br><b>Remove</b> icon. |
|                                                   |                                                                    |                                            | Note Ensure that the Delete files from datastore check box is not checked.                                            |
|                                                   |                                                                    | 4.                                         | Click <b>OK</b> .                                                                                                    |

# Application Pods Crash When Using Contiv CNI in Tenant Clusters

When you use Contiv as the CNI for a tenant cluster, you need to ensure that the application pods that need HugePages must have the following section in the pod manifest. Otherwise, the pods may crash.

```
resources:
limits:
hugepages-2Mi: 512Mi
memory: 512Mi
```

The preceeding section in the pod manifest limits 512 MB in memory for HugePages for the pod. It allocates 256 HugePages, with each HugePage having 2MB size.

HugePages are allocated to the pods only if you have enabled HugePages on the host. Otherwise, the HugePage allocation in the pod manifest is ignored by Kubernetes. The following table shows the Cisco Container Platform CNIs that use HugePages.

| Cisco Container Platform CNI | Use HugePages |
|------------------------------|---------------|
| Contiv                       | Yes           |
| ACI                          | No            |
| Calico                       | No            |

#### Example of Allocating HugePages for Applications

**Step 1** Check the total and free HugePages on the worker nodes. Each HugePage is 2048 KB in size.

```
$ grep -i huge /proc/meminfo
AnonHugePages: 0 kB
ShmemHugePages: 0 kB
HugePages_Total: 1024
HugePages_Tree: 972
HugePages_Rsvd: 0
HugePages_Surp: 0
Hugepagesize: 2048 kB
$ sudo sysctl -a | grep -i huge
vm.hugepages_treat_as_movable = 0
vm.hugetlb_shm_group = 0
vm.nr_hugepages = 1024
vm.nr_hugepages_mempolicy = 1024
vm.nr_overcommit_hugepages = 0
```

**Step 2** If the host has less HugePages, increase the HugePages allocation.

sudo su
echo 2048 > /proc/sys/vm/nr hugepages

# Check the increased number of HugePages
cat /proc/sys/vm/nr\_hugepages
grep -i huge /proc/meminfo
sudo sysctl -a | grep -i huge

- **Note** You need to perform these steps on all the hosts.
- **Step 3** Create the bookinfo.yaml file that allocates HugePages to the reviews-v1 pod.

```
apiVersion: extensions/v1beta1
          kind: Deployment
          metadata:
          name: reviews-v1
          spec:
          template:
             metadata:
              labels:
                 app: reviews
                 version: v1
              spec:
              containers:
              - name: reviews
                  image: istio/examples-bookinfo-reviews-v1:1.5.0
                  imagePullPolicy: IfNotPresent
                 resources:
                 limits:
                     hugepages-2Mi: 512Mi
                     memory: 512Mi
                  ports:
                  - containerPort: 9080
Step 4
          Deploy bookinfo.yaml and check usage of HugePages.
          $ kubectl create -f istio-$ISTIO VERSION/samples/bookinfo/kube/bookinfo.yaml
          deployment.extensions "reviews-v1" created
          $ kubectl get pods | grep reviews
          reviews-v1-6f56455f68-t6phs
                                                                      1/1
                                                                                Running
                                                                                          0
                                                                                                     Зm
          # Check usage of HugePages by the pods
          $ kubectl describe pod reviews-v1-6f56455f68-t6phs | grep -i '^Name:\|Image:\|huge\|mem'
                      reviews-v1-6f56455f68-t6phs
          Name:
             Image:
                             istio/examples-bookinfo-reviews-v1:1.5.0
             hugepages-2Mi: 512Mi
                             512Mi
             memorv:
             hugepages-2Mi: 512Mi
             memory:
                             512Mi
          # Check usage of HugePages on each host
          $ grep -i huge /proc/meminfo
          AnonHugePages:
                             0 kB
          ShmemHugePages:
                               0 kB
          HugePages_Total:
                             1024
          HugePages Free:
                              972
          HugePages Rsvd:
                               0
          HugePages Surp:
                                0
          Hugepagesize:
                              2048 kB
          $ sudo sysctl -a | grep -i huge
          vm.hugepages treat as movable = 0
          vm.hugetlb_shm_group = 0
          vm.nr hugepages = 1024
          vm.nr hugepages mempolicy = 1024
          vm.nr overcommit hugepages = 0
```

**Step 5** Check the decrease of the HugePages\_Free field in the output when the reviews-v1 pod is using HugePages.

```
grep -i huge /proc/meminfo
```

### How to Create Sosreports

Sosreports are used by support engineers for troubleshooting customer support issues. They contain system log files, configuration details, and system information from your Cisco Container Platform environment.

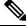

#### Note

- For Control Plane issues, you need to run the sosreport from the Control Plane master VM, if available.
- For tenant cluster issues, you need to run the sosreport from the Control Plane master VM and the tenant plane master VM.
- For network issues impacting pods on a particular worker, you need to run the sosreport from the impacted tenant worker node.

Follow these steps to create an sosreport:

**Step 1** ssh to the VM.

**Step 2** Run sosreport on the node of your choice.

sudo sosreport

The sosreport is created and saved in the following location:

/tmp/sosreport-xxxxx.tar.xz

**Step 3** Validate the sosreport file using the following checksum:

#### \*\*\*\*\*\*

**Step 4** Securely transfer the sosreport file to your customer representative.

The file transfer method can vary depending on your deployment environment. For example, you can use Secure Copy (SCP) for Portable Operating System Interface systems (POSIX) and Windows Secure Copy (WinSCP) for windows clients. For more information, refer to Uploading Files to Cisco Technical Assistance Center (TAC).